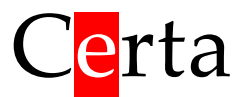

# Универсальный программируемый контроллер

# Atom 21

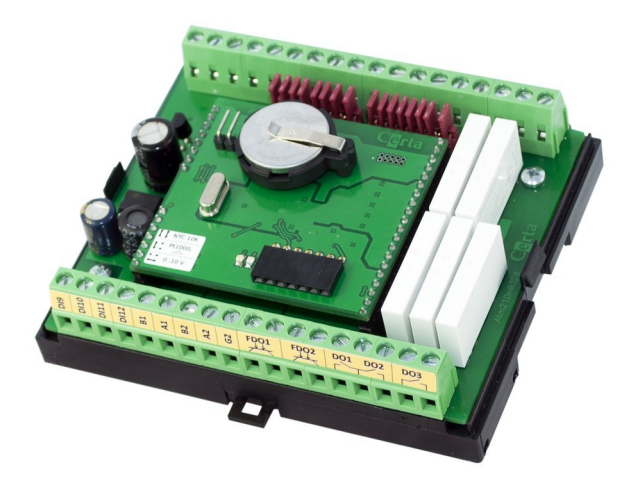

# **Руководство по эксплуатации**

ООО «Церта», Киев 2020-08-03

# Оглавление

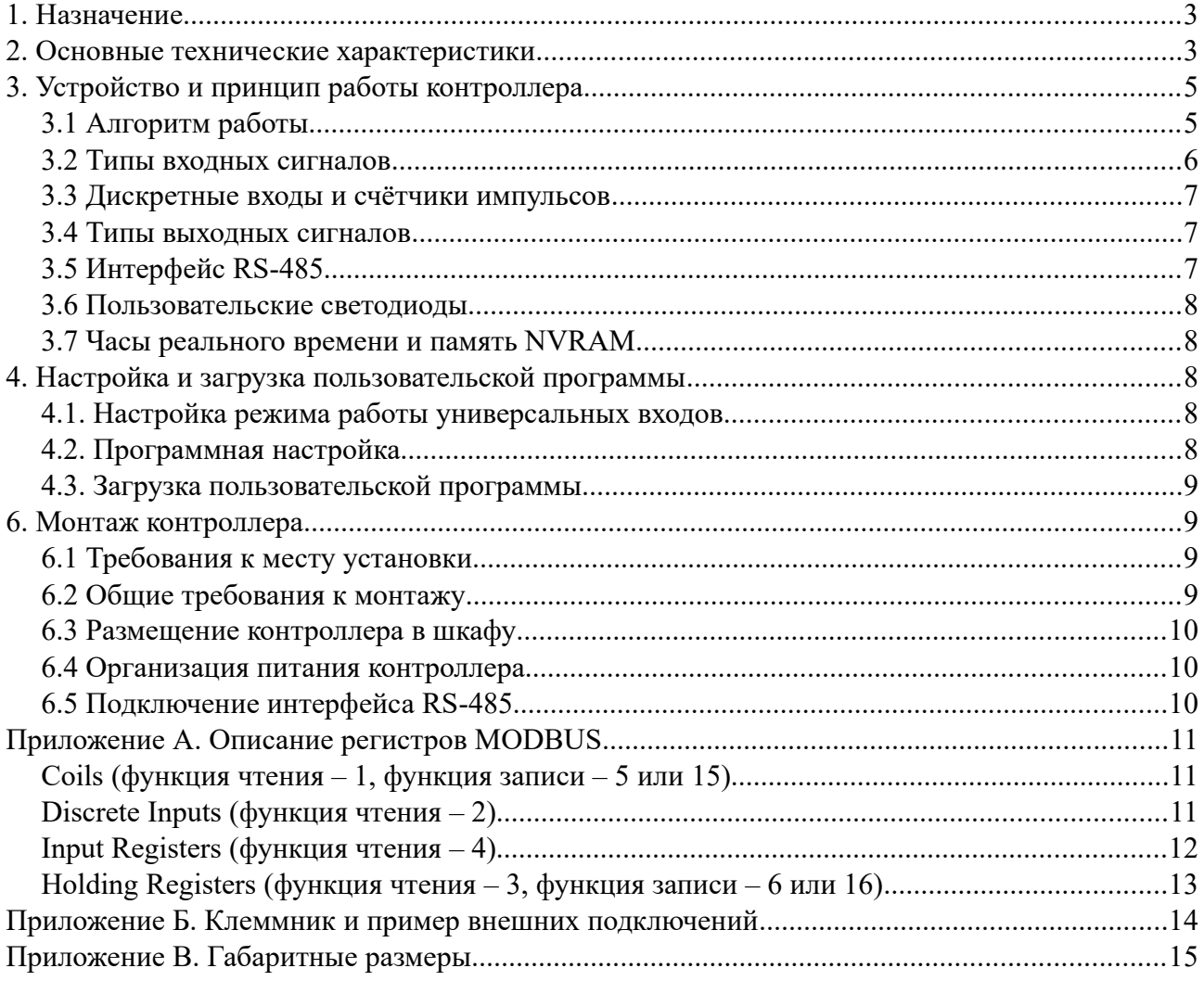

# <span id="page-2-1"></span>**1. Назначение**

Atom 21 – универсальный программируемый контроллер, который позволяет решать широкий спектр задач по автоматизации различных технологических процессов.

Программирование контроллера осуществляется в бесплатной среде разработки ViCS при помощи наглядных диаграмм функциональных блоков. Освоение среды разработки не требует особых навыков и опыта в программировании и доступно для любого инженера.

Функции и особенности контроллера Atom 21:

- сбор информации с датчиков различных типов и ее первичная обработка;
- выдача управляющих воздействий на исполнительные механизмы;
- выполнение прикладной программы, созданной в среде разработки ViCS;
- возможность перепрограммировать контроллер удаленно по существующей сети RS-485;
- возможность подключения к системе диспетчеризации или к устройствам HMI по протоколу MODBUS RTU (режим Slave);
- возможность подключения подчиненных устройств (модули ввода/вывода, частотные преобразователи, интеллектуальные датчики и т. п.) по протоколу MODBUS RTU (режим Master);
- работа по расписанию с использованием встроенных часов реального времени.

## <span id="page-2-0"></span>**2. Основные технические характеристики**

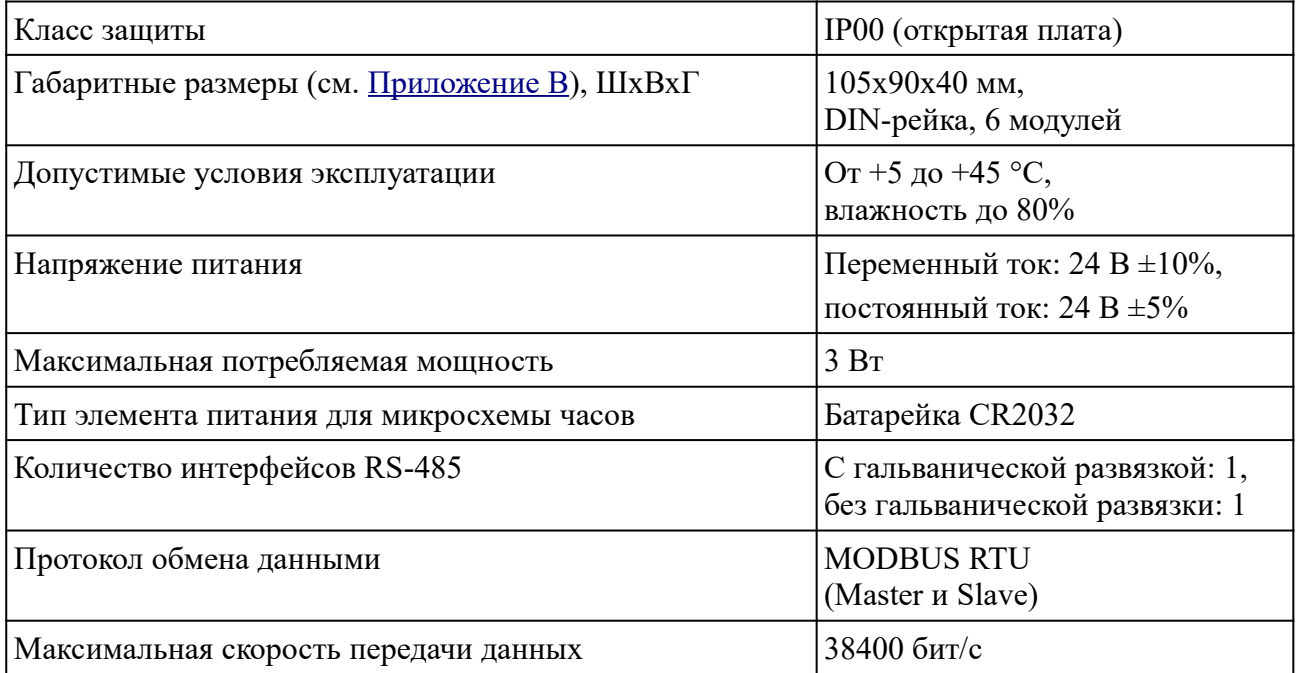

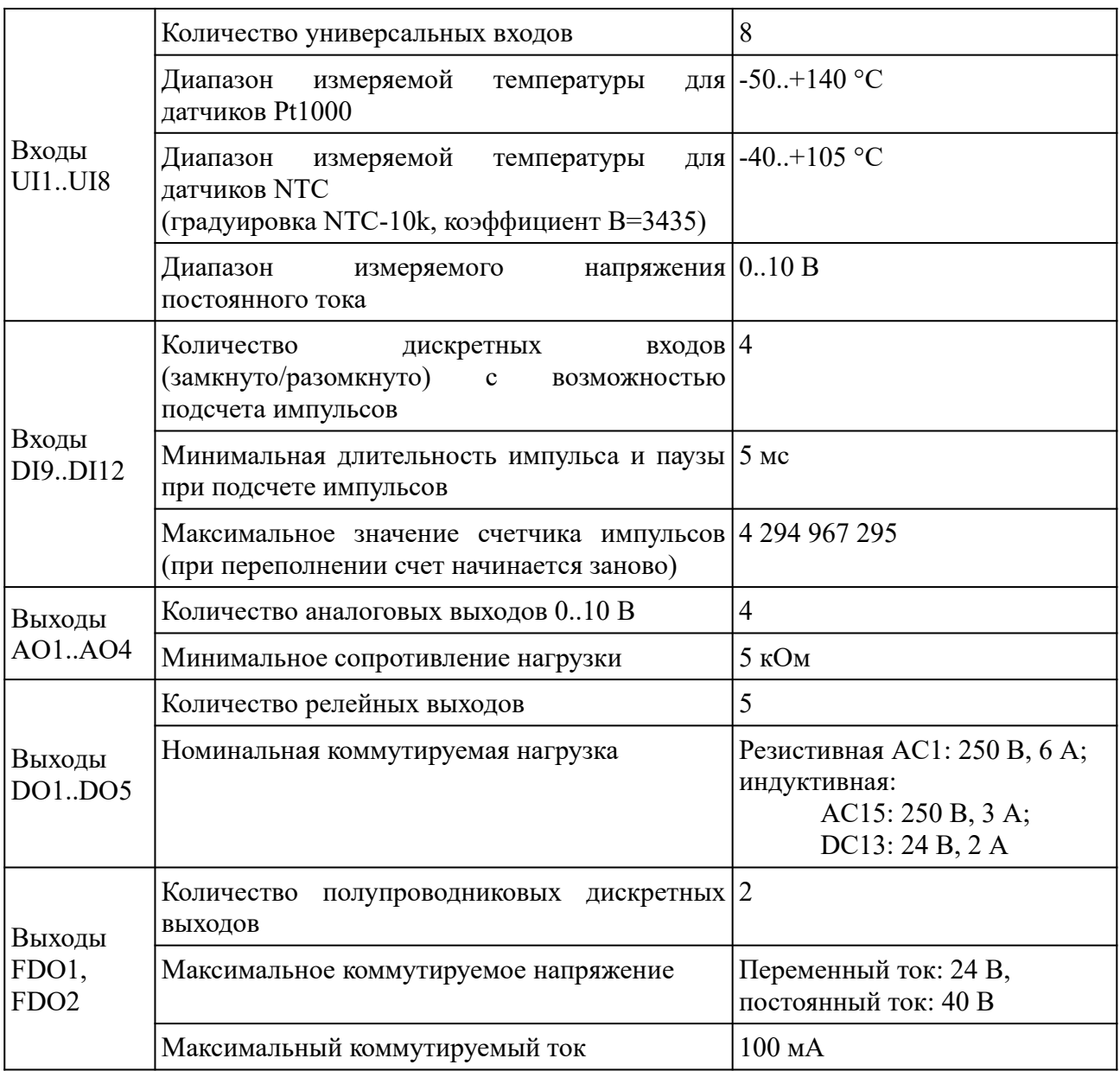

# <span id="page-4-1"></span>**3. Устройство и принцип работы контроллера**

Контроллер выпускается в бескорпусном исполнении. Присутствует только нижнее пластиковое шасси, предназначенное для крепления на DIN-рейку. Подключение всех внешних цепей осуществляется через разъемные винтовые соединения (клеммы), расположенные на боковых сторонах платы.

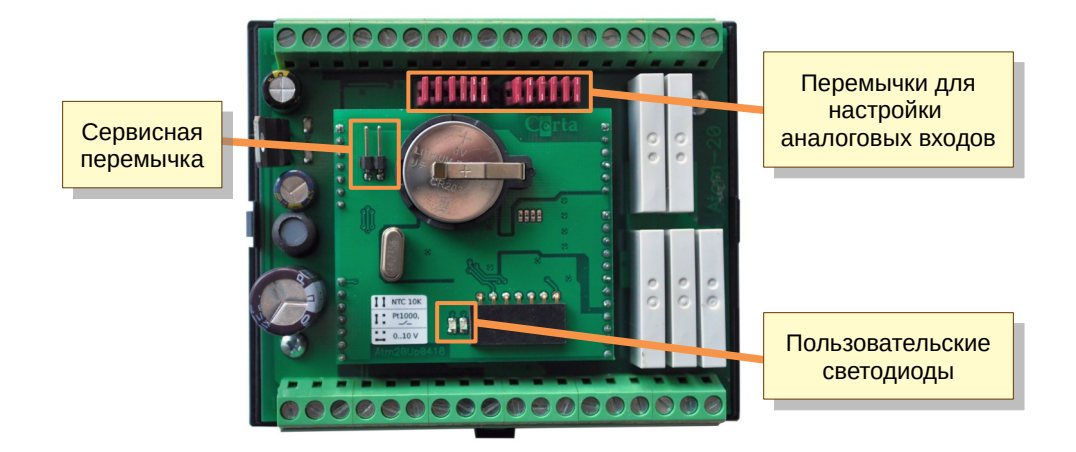

*Рисунок 1*

Обозначение клемм и пример подключения внешних цепей приведены в [Приложении Б](#page-14-0).

На верхней плате находится перемычка для активации сервисного режима и пользовательские светодиоды. На нижней плате расположено 16 перемычек для выбора типа входного сигнала для каждого из восьми универсальных аналоговых входов (по 2 перемычки на каждый вход). Настройка аналоговых входов при помощи перемычек описана ниже.

## <span id="page-4-0"></span>**3.1 Алгоритм работы**

В **нормальном режиме** работы, контроллер сразу после включения питания начинает выполнять записанную в него прикладную программу. Прикладные программы создаются в среде разработки ViCS и записываются в контроллер через интерфейс RS-485. Прикладная программа, считывает со входов контроллера значения сигналов, выполняет созданный программистом алгоритм и выдает управляющие воздействия на выходы контроллера. Обмен данными с внешними устройствами осуществляется по стандартному протоколу MODBUS RTU через последовательные порты RS-485. Каждый из портов может быть независимо запрограммирован на работу в режиме Slave или Master. Полное описание протокола MODBUS находится в открытом доступе на сайте [modbus.org.](http://modbus.org/)

Если в контроллере нет прикладной программы или замкнута сервисная перемычка (см. рисунок 1), то контроллер переходит в сервисный режим.

В **сервисном режиме** контроллер не выполняет прикладную программу и оба порта RS-485 работают в режиме Slave со стандартными параметрами:

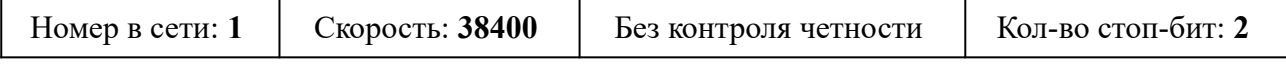

Переключение в сервисный режим происходит сразу при установке перемычки. После снятия перемычки контроллер автоматически переходит в нормальный режим.

#### <span id="page-5-0"></span>**3.2 Типы входных сигналов**

Входы контроллера позволяют подключать такие типы сигналов:

- *цифровой*, беспотенциальный «сухой контакт» (замкнуто/разомкнуто) с возможностью подсчета импульсов (например, от расходомеров);
- *аналоговый*, термопреобразователь сопротивления Pt1000, NTC-10k (Certa, Danfoss, Carel и совместимые);
- *аналоговый*, унифицированный сигнал 0..10 В постоянного тока (а также 0..20 мА и 4..20 мА при помощи параллельного резистора 500 Ом).

Вход, который может работать как с аналоговым, так и с цифровым сигналом, называется *универсальным*. Выбор типа сигнала для каждого универсального входа выбирается при помощи перемычек, расположенных на нижней плате контроллера (см. рисунок 1 и 2).

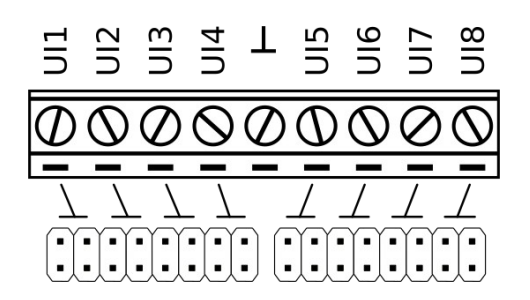

*Рисунок 2*

Ниже приведена таблица комбинаций перемычек для каждого типа входного сигнала:

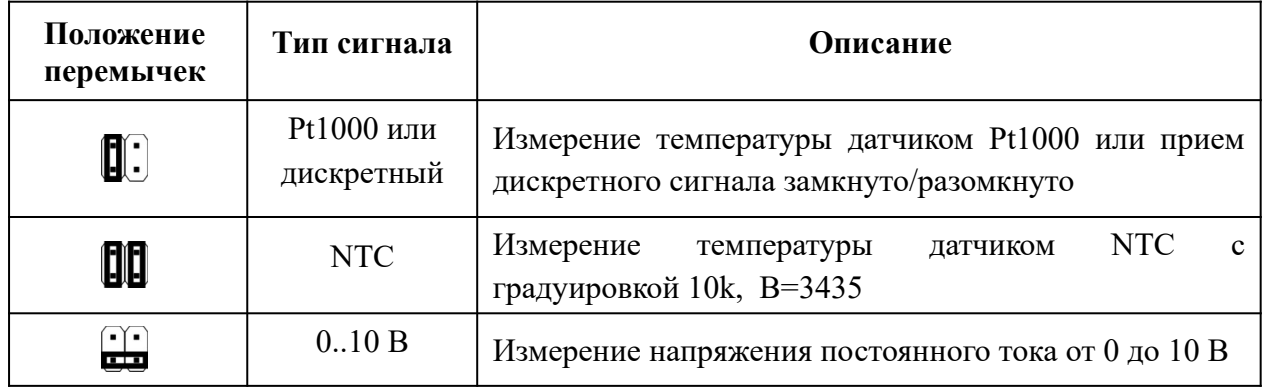

В режиме измерения температуры (положение перемычек Pt1000 или NTC) прибор измеряет сопротивление чувствительного элемента датчика и рассчитывает значение температуры по градуировочной таблице соответствующего типа датчика.

Для платиновых датчиков в прибор заложена стандартная таблица Pt1000 с коэффициентом относительного сопротивления  $R_{100}$ / $R_0$  = 1,385.

Для датчиков NTC заложена таблица пересчета, соответствующая градуировке датчика NTC-10k с коэффициентом Beta = 3435. Такую градуировку имеют, например, датчики производства Certa, Danfoss, Carel.

#### <span id="page-6-2"></span>**3.3 Дискретные входы и счётчики импульсов**

Входы DI9..DI12 являются дискретными (цифровыми), т.е. они воспринимают сигнал типа замкнуто/разомкнуто (разомкнуто = 0, замкнуто = 1). Помимо этого, каждый дискретный вход имеет счетчик, который увеличивается на 1 при каждом замыкании соответствующей входной клеммы на общую клемму. Эта функция называется «подсчет импульсов». Она может применяться, например, для подключения счетчиков воды или электросчетчиков с импульсными выходами. Накопленное количество импульсов сохраняется в энергонезависимой памяти и не пропадает при отключении питания контроллера. Счетчики являются 32-битными и могут накапливать значения до 4 294 967 295. После этого, при очередном импульсе, счетчик будет сброшен в 0 и отсчет начнется сначала. Текущее значение каждого счетчика доступно в прикладной программе, создаваемой в редакторе ViCS, в виде двух целочисленных переменных *DIx\_CountHi* и *DIx\_CountLo* (где x – это номер дискретного входа). В этих переменных хранятся старшие и младшие 16-битные слова соответствующего 32-битного счетчика.

Максимальная частота измеряемых импульсов – 100 Гц при скважности 50%. Т.е. минимальная длительность импульса и паузы должна быть не менее 5 мс.

#### <span id="page-6-1"></span>**3.4 Типы выходных сигналов**

Контроллер имеет различные типы выходов, которые могут выдавать такие виды сигналов:

- **DO** механический контакт (реле);
- **FDO** полупроводниковый ключ для коммутации слаботочных сигналов постоянного или переменного тока. Выход FDO может работать либо в режиме ключа (замкнуто/разомкнуто), либо в режиме ШИМ (PWM) с периодом 2 секунды и шириной импульсов от 0% до 100%. Этот режим используется для регулирования мощности ТЭНов, запитанных через твердотельное реле;
- **AO** унифицированный аналоговый сигнал 0..10 В.

Выходы не являются универсальными и каждый выход может выдавать только один вид сигнала (см. [Приложение Б\)](#page-14-0).

#### <span id="page-6-0"></span>**3.5 Интерфейс RS-485**

Контроллер оборудован двумя последовательными интерфейсами RS-485, один из которых имеет гальваническую развязку (клеммы B2, A2, G2). Эти порты программируются независимо и обеспечивают обмен данными по протоколу MODBUS RTU в режиме Master или Slave. По умолчанию оба порта работают в режиме Slave, и обеспечивают доступ к системным переменным, описанным в [Приложении А.](#page-10-2)

Режим работы каждого порта, доступ к внутренним переменным контроллера и формирование запросов к подчиненным устройствам настраивается при создании прикладной программы в редакторе ViCS.

#### <span id="page-7-4"></span>**3.6 Пользовательские светодиоды**

Для индикации различных состояний и режимов работы в контроллере присутствуют два светодиода – зеленый и красный (см. рисунок 1). Управлять этими светодиодами можно из прикладной программы, записывая значения 0 или 1 в переменные *LED\_Red* и *LED\_Green*.

#### <span id="page-7-3"></span>**3.7 Часы реального времени и память NVRAM**

Контроллер оснащен встроенными часами реального времени, имеющими собственный резервный источник питания (батарейка CR2032). Доступ к данным о текущем времени и дате осуществляется либо из пользовательской программы, либо из соответствующего системного MODBUS регистра. Установка даты и времени происходит также через системные MODBUS регистры.

Часы реального времени позволяют реализовать в контроллере функцию планировщика. Расписание настраивается при создании прикладной программы и в дальнейшем может быть изменено по протоколу MODBUS.

Микросхема часов также содержит энергонезависимую память NVRAM, которая сохраняет свои данные при отключении внешнего питания. Подробнее о типах памяти рассказано в справочной системе редактора ViCS.

## <span id="page-7-2"></span>**4. Настройка и загрузка пользовательской программы**

Настройка контроллера включает в себя три этапа, которые необходимо выполнить перед началом эксплуатации.

#### <span id="page-7-1"></span>**4.1. Настройка режима работы универсальных входов**

Установите с помощью перемычек необходимые режимы работы универсальных входов. Детальное описание режимов находится в разделе [3.2 Типы входных сигналов](#page-5-0).

#### <span id="page-7-0"></span>**4.2. Программная настройка**

Подключите к соответствующим входным клеммам контроллера преобразователь USB/RS-485. Установите сервисную перемычку (см. рисунок 1) и подайте на контроллер напряжение питания. Теперь возможно изменение значений параметров контроллера, доступных через стандартные holding-регистры MODBUS (см. [приложение А\)](#page-10-2). Данные параметры могут быть изменены при помощи любой программы, поддерживающей протокол MODBUS. Параметры последовательного порта в сервисном режиме указаны в разделе [3.1 Алгоритм работы.](#page-4-0)

Для удобной настройки контроллера имеется программа **AtomTool**, которую можно загрузить на сайте [certa.com.ua](http://certa.com.ua/) в разделе «Файлы». Для запуска программы потребуется Java версии 8, которую можно скачать на сайте [java.com.](http://java.com/)

После снятия перемычки контроллер задействует новые параметры, которые были в него записаны.

## <span id="page-8-3"></span>**4.3. Загрузка пользовательской программы**

Подключите контроллер к компьютеру посредством преобразователя USB/RS-485, подайте на него напряжение питания. Запустите редактор ViCS и откройте файл с необходимой пользовательской программой или создайте свою программу. Нажмите кнопку «Записать программу в устройство» и в появившемся окне установите необходимые параметры последовательного порта. Далее нажмите кнопку «Записать программу».

Если все подключено правильно и введены корректные параметры связи, на экране появится индикатор процесса записи. После успешного окончания записи программа выдаст соответствующее сообщение, в противном случае на экране появится сообщение об ошибке.

# <span id="page-8-2"></span>**6. Монтаж контроллера**

## <span id="page-8-1"></span>**6.1 Требования к месту установки**

Контроллер должен устанавливаться в закрытом, взрывобезопасном и пожаробезопасном помещении с рабочими условиями эксплуатации:

- температура окружающей среды от  $+5$  °C до  $+45$  °C;
- относительная влажность до 80%;
- внешние магнитные поля напряженностью не более 400 А/м;
- вибрация мест крепления с частотой не выше 25 Гц и с амплитудой не более 0,1 мм;
- окружающая среда не должна содержать агрессивных паров и газов.

#### <span id="page-8-0"></span>**6.2 Общие требования к монтажу**

- 1. Сигнальные линии подключать экранированным кабелем. Оплетку кабеля заземлять в одной точке;
- 2. Разделять в пространстве силовые и сигнальные кабели;
- 3. При подключении индуктивной нагрузки к релейные выходам, эти выходы следует защищать от искровых разрядов при помощи RC-цепочек (переменный ток) или диодов (постоянный ток);
- 4. Использовать кабель подходящего сечения и типа.

Примеры подключения внешних цепей приведены в [Приложении Б](#page-14-0).

## <span id="page-9-2"></span>**6.3 Размещение контроллера в шкафу**

Перед началом установки необходимо подготовить место в шкафу электрооборудования. Конструкция шкафа должна обеспечивать защиту контроллера от попадания в него влаги, грязи и посторонних предметов.

Закрепить контроллер на DIN-рейке защелкой вниз. При размещении контроллера следует помнить, что при эксплуатации открытые токопроводящие элементы могут находиться под напряжением, опасным для человеческой жизни. Доступ внутрь таких шкафов разрешен только квалифицированным специалистам.

При размещении контроллера в шкафу, для обеспечения свободной циркуляции воздуха, расстояние верхней, нижней и боковых поверхностей шкафа от устройств питания контроллера должно составлять не менее 50 мм.

## <span id="page-9-1"></span>**6.4 Организация питания контроллера**

Электрическое питание контроллеров осуществляется от источника переменного либо постоянного напряжения 24 В. Отклонение напряжения от номинального – не более 10% в любую сторону.

## <span id="page-9-0"></span>**6.5 Подключение интерфейса RS-485**

Подключение интерфейса RS-485 проводить экранированной витой парой с волновым сопротивлением 120 Ом. Допускается использование стандартного экранированного сетевого кабеля STP.

Оплетку кабеля заземлять в одной точке (на одном конце кабеля). Оплетки всех сегментов кабеля соединить между собой.

Не прокладывать интерфейсный кабель в одном лотке или канале с силовыми кабелями.

При скоростях выше 19200 бит/с модули, расположенные на концах линии связи, должны иметь терминальное сопротивление (120 Ом) между контактами А и В.

Нулевые точки всех устройств (клемма G) соединять при помощи отдельного проводника в кабеле (отдельной пары в кабеле STP). **Запрещается соединять нулевые точки с оплеткой кабеля.**

Пример подключения кабеля RS485 показан на рисунке 3.

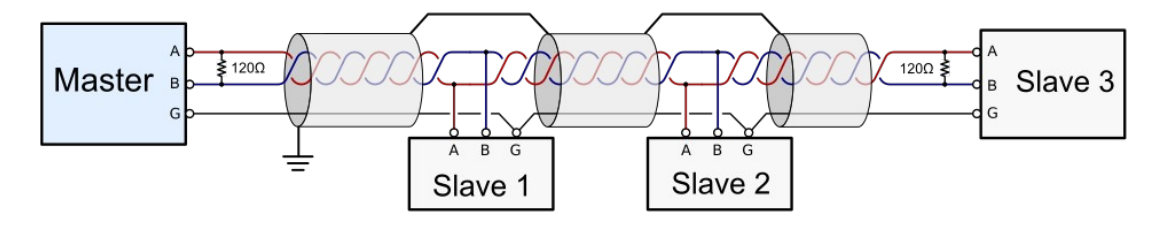

*Рисунок 3*

## <span id="page-10-2"></span>**Приложение А. Описание регистров MODBUS**

Описанные ниже MODBUS-регистры предоставляют доступ к системным переменным контроллера. Количество и функциональное назначение данных регистров не зависит от записанной в контроллер пользовательской программы.

Все входящие запросы обрабатываются согласно протоколу MODBUS в соответствии с документом «MODBUS Application Protocol Specification v1.1b3», опубликованном на сайте [www.modbus.org.](http://www.modbus.org/)

Контроллер поддерживает функции с номерами 1, 2, 3, 4, 5, 15, 6 и 16.

Указанные в таблицах адреса регистров точно соответствуют тем значениям, которые должны быть в запросах MODBUS. Для некоторых устройств или программ сторонних производителей может понадобиться прибавить 1 к адресу регистра.

При получении запроса с неизвестным номером функции, устройство возвращает код ошибки 01 (ILLEGAL FUNCTION).

При попытке чтения несуществующих регистров, устройство возвращает код ошибки 02 (ILLEGAL DATA ADDRESS).

## <span id="page-10-1"></span>**Coils (функция чтения – 1, функция записи – 5 или 15)**

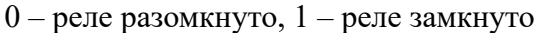

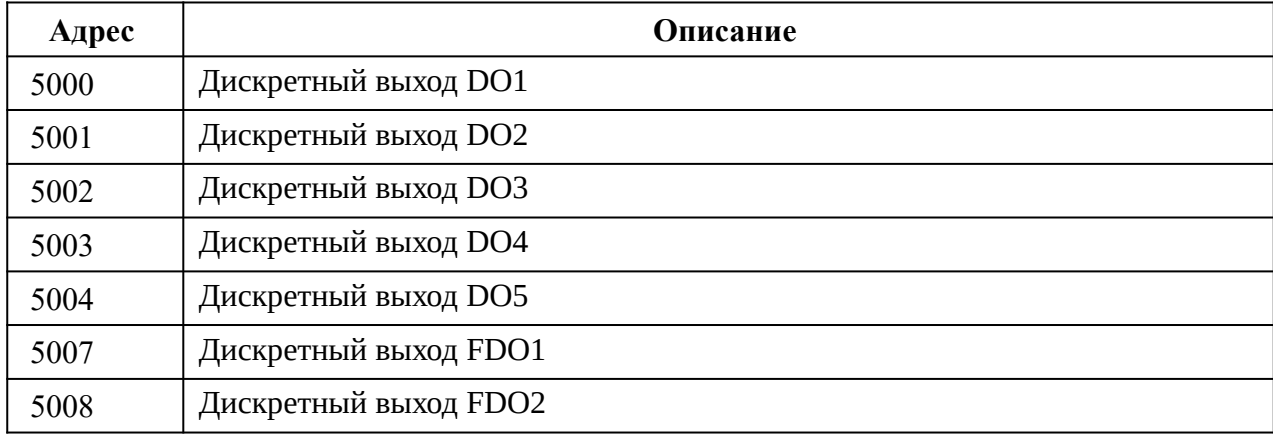

## <span id="page-10-0"></span>**Discrete Inputs (функция чтения – 2)**

0 – вход разомкнут, 1 – вход замкнут (соединен с общей точкой)

**Чтобы универсальные входы UI1...UI8 работали в дискретном режиме, соответствующие перемычки нужно установить в положение Pt1000. Иначе регистры будут иметь непредсказуемые значения.**

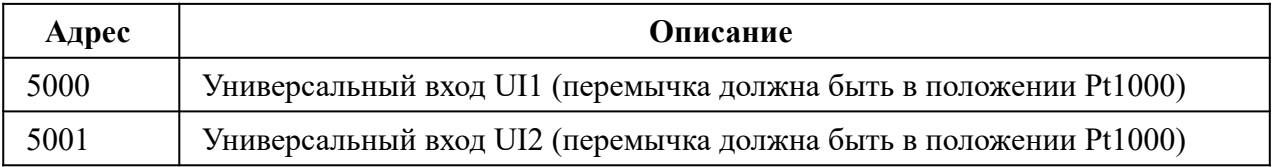

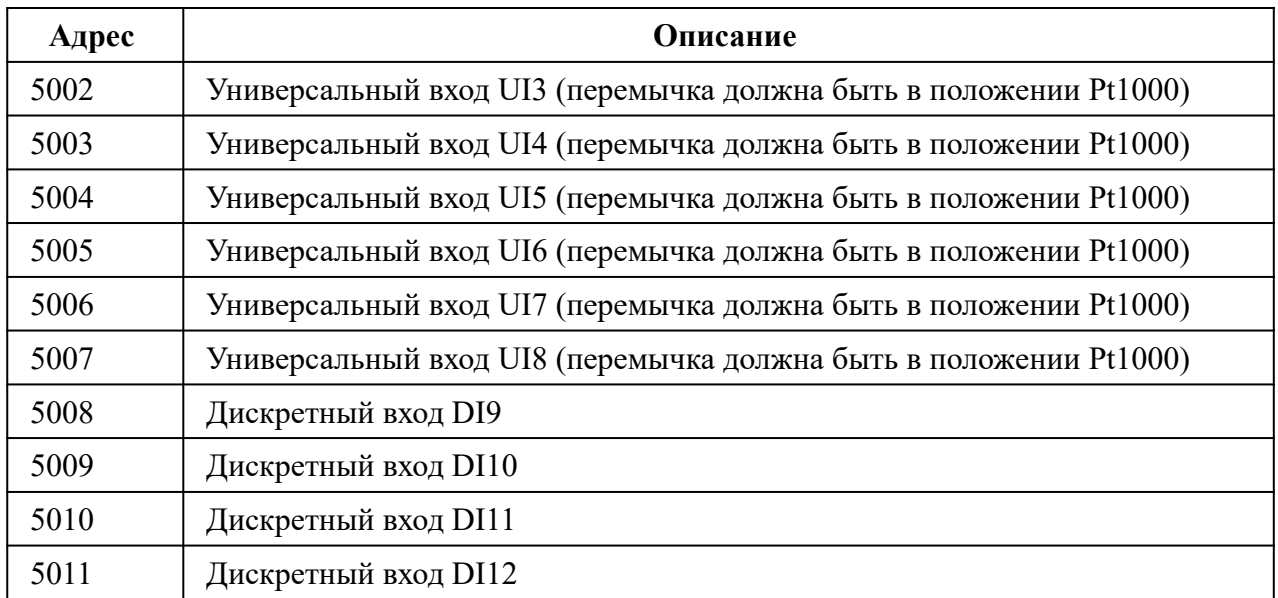

## <span id="page-11-0"></span>**Input Registers (функция чтения – 4)**

**Значения универсальных входов UI1..UI6 нужно считывать только из тех регистров, которые соответствуют положению перемычек. В других регистрах будут неправильные значения.**

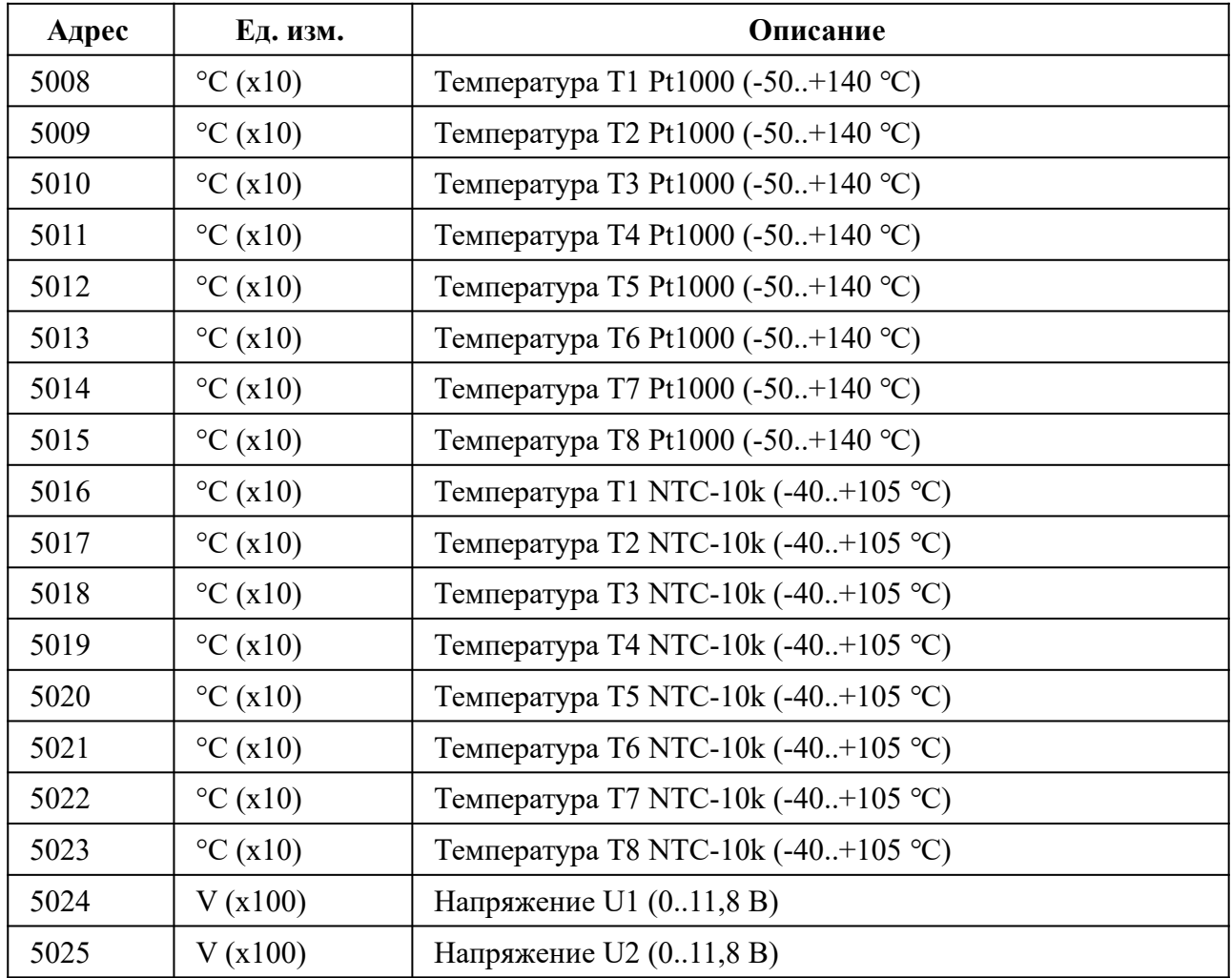

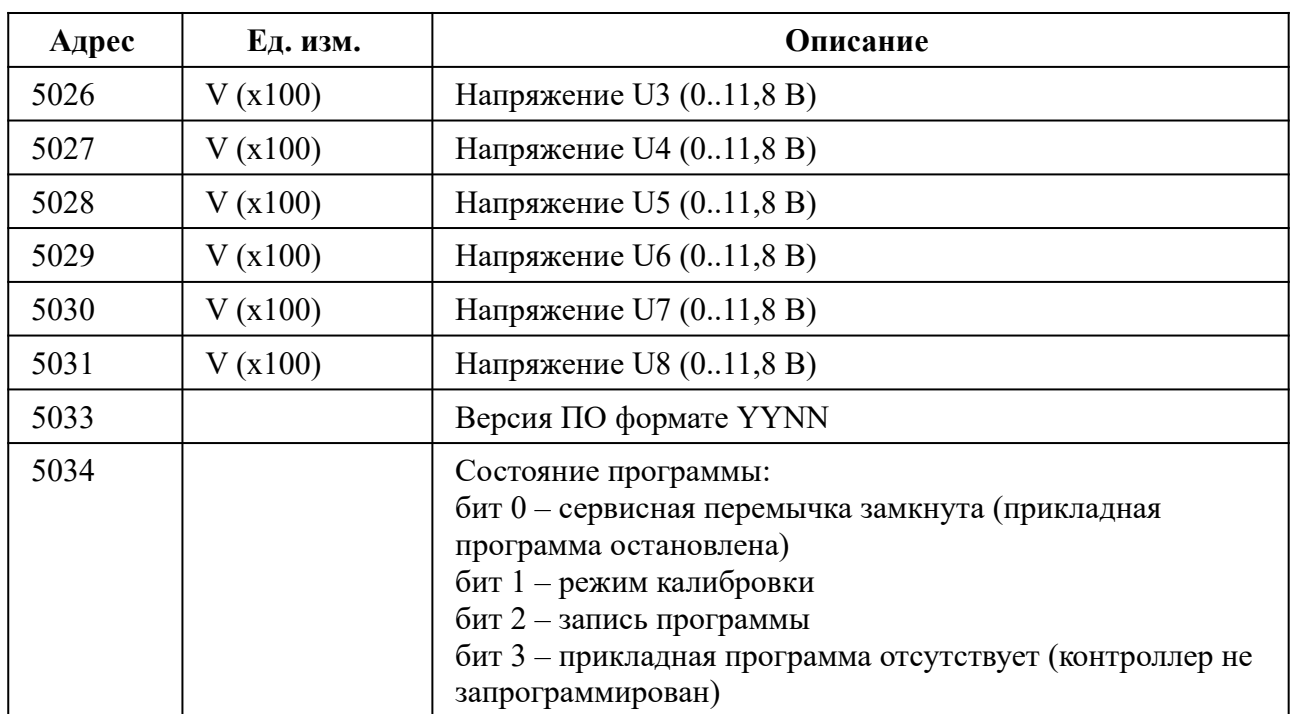

# <span id="page-12-0"></span>**Holding Registers (функция чтения – 3, функция записи – 6 или 16)**

*Параметр «Задержка изменения значения» не влияет на подсчет импульсов.*

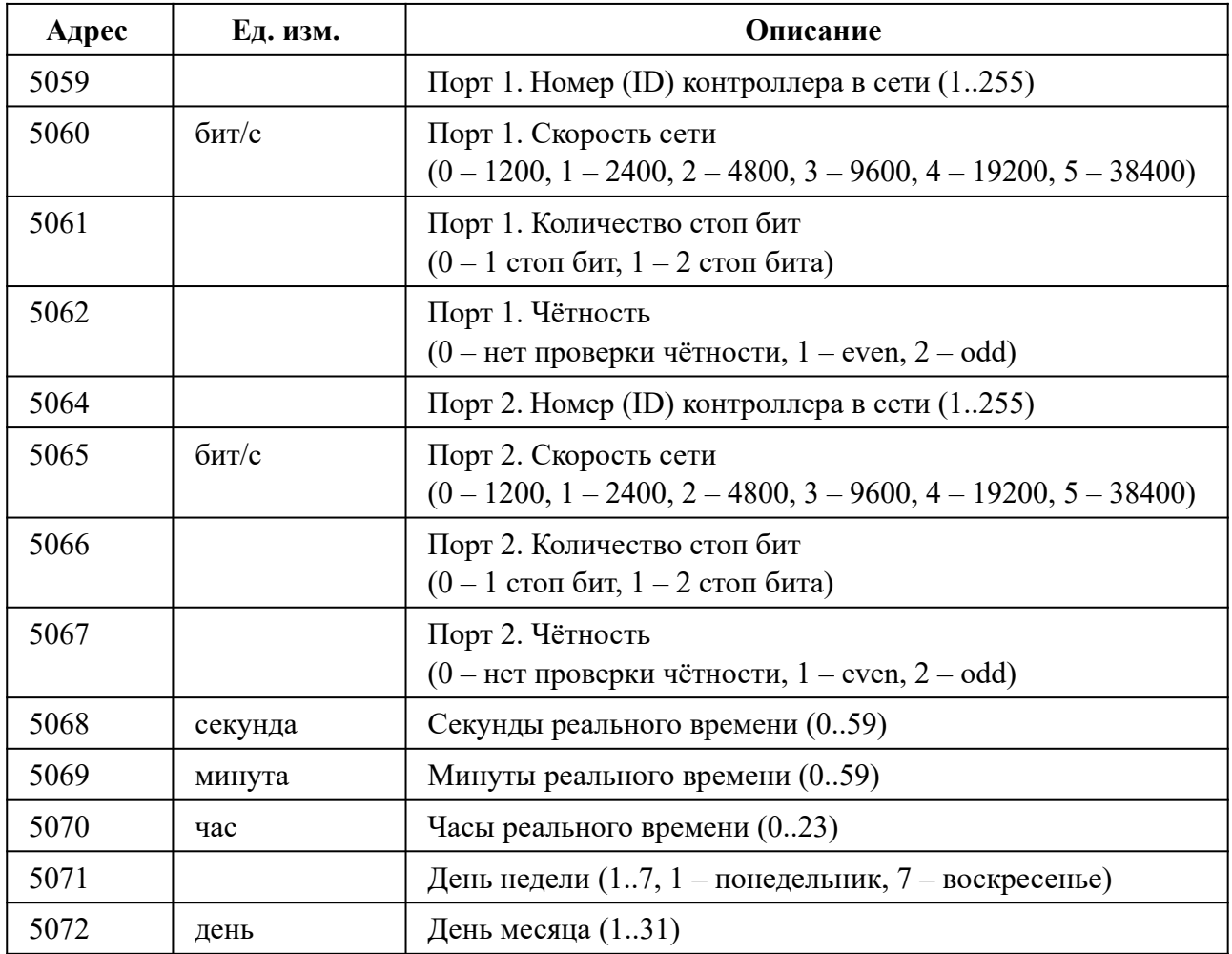

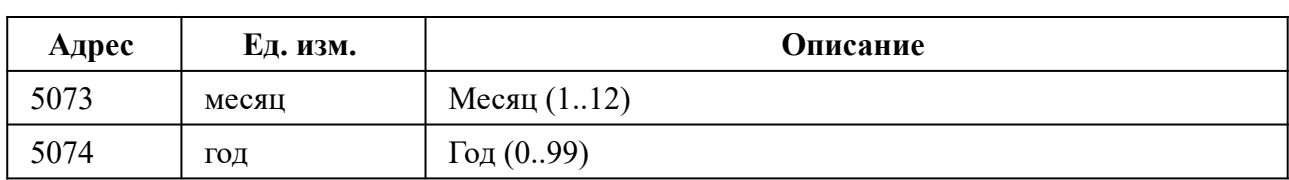

## <span id="page-14-0"></span>**Приложение Б. Клеммник и пример внешних подключений**

Максимальное сечение проводов для подключения к клеммам: 2.0 мм<sup>2</sup>.

**ВНИМАНИЕ!** *Все манипуляции с клеммами контроллера производить при отключённом питании*.

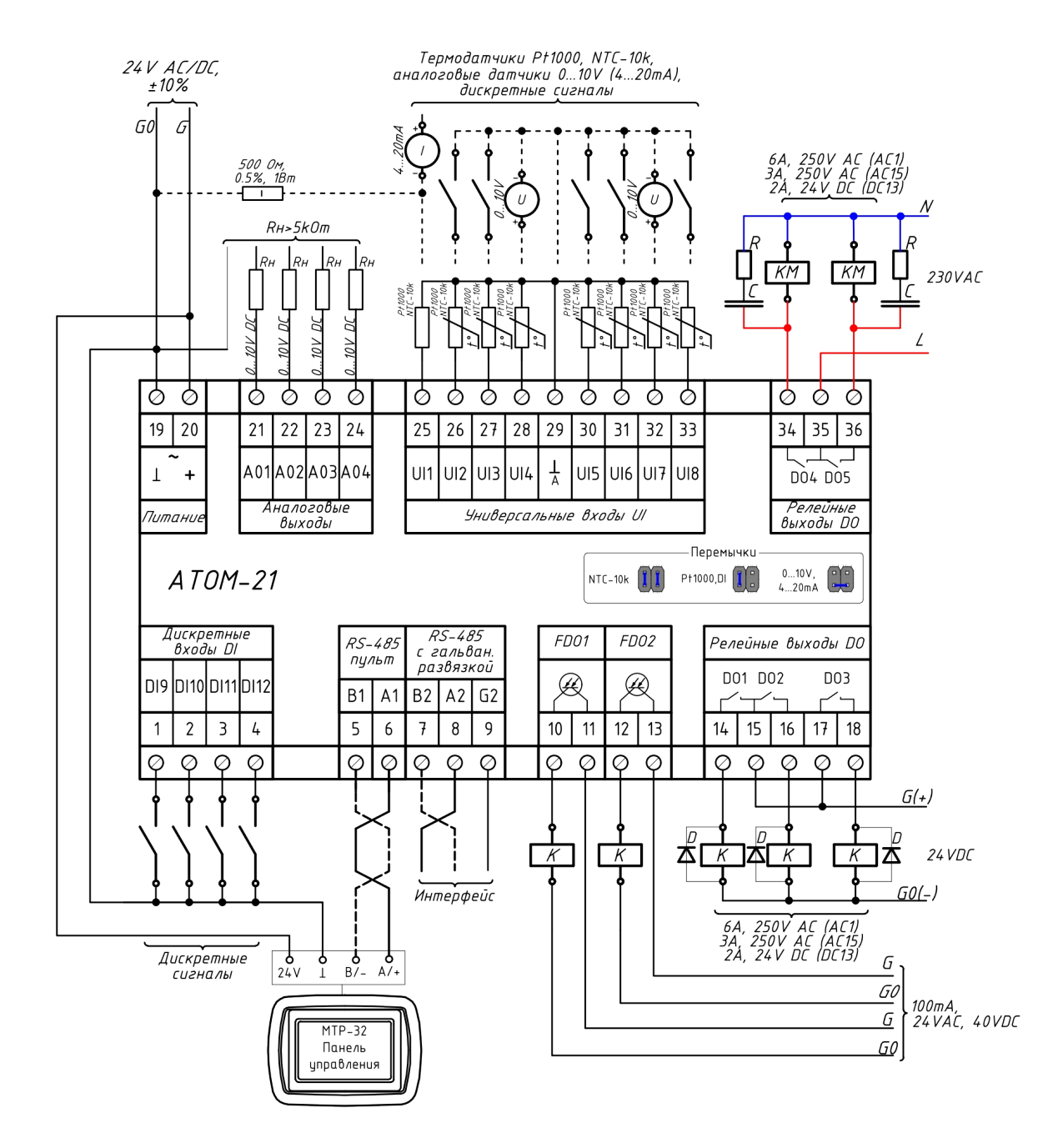

Стандартные аналоговые сигналы 0..20 мА, или 4..20 мА могут быть преобразованы в 0..10 В или 2..10 В путем параллельного подключения резистора 500 Ом между клеммой соответствующего входа и общей (нулевой) клеммой 19.

Для защиты контактов реле контроллера от повреждения дуговыми разрядами, устанавливайте диоды (только постоянный ток) или RC-цепочки параллельно обмоткам пускателей.

# <span id="page-15-0"></span>**Приложение В. Габаритные размеры**

Устройство предназначено для монтажа на DIN-рейку. Размер: 6 модулей.

Габаритные размеры указаны в миллиметрах.

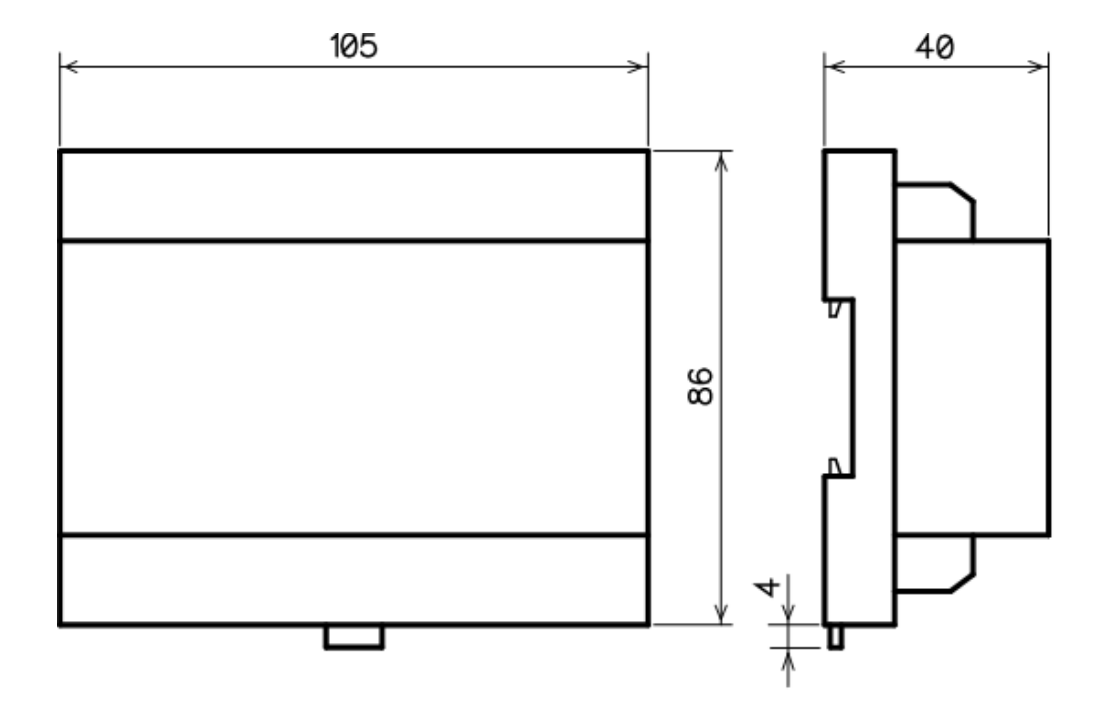